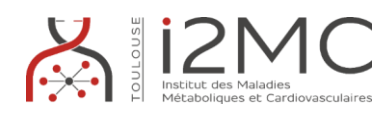

## **FORMATION NEO [https://neo.inserm.fr](https://neo.inserm.fr/) – Aide à la création d'un compte**

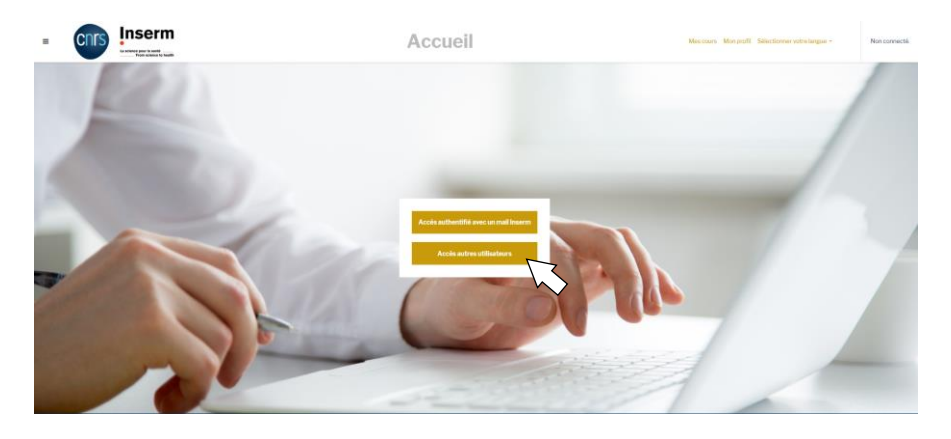

Si vous avez reçu une invitation de Neo, vous pouvez vous connecter avec votre adresse Inserm. Sinon (même si vous avez une adresse Inserm) vous devrez cliquer sur « Accès autres utilisateurs » et créer un compte.

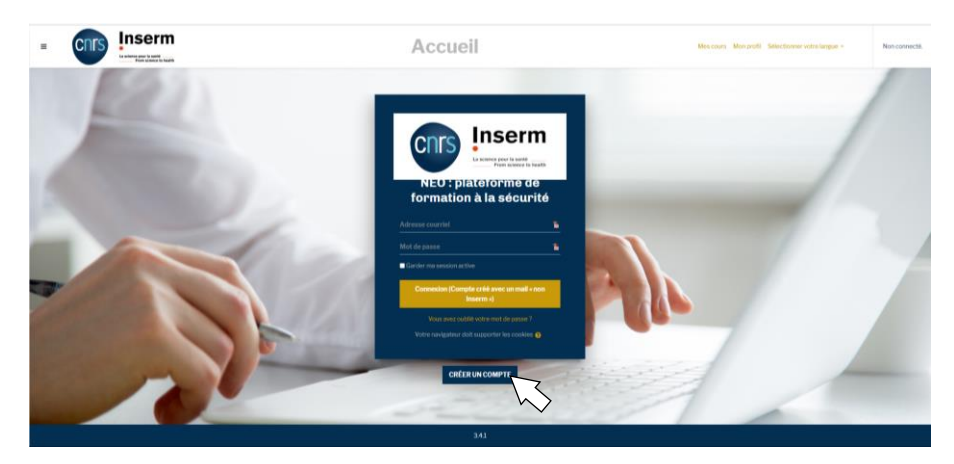

Attention dans le formulaire de création du compte, bien renseigner la Délégation de Toulouse, l'U1297 (I2MC) et l'équipe dans laquelle vous serez accueilli.

Délégation / Unité / Service-Equipe<sup>O</sup>

TOULOUSE - Délégation Régionale Occitanie Pyrénées  $\vee$  001346 - U 001297 v -Sélectionner service-

Vous allez recevoir un mail à l'adresse que vous avez renseignée pour valider votre inscription et quand l'assistant de prévention de l'I2MC aura confirmé votre inscription (attention cela peut prendre quelques heures ou même jours en période de week-end/congés) vous recevrez un second mail vous invitant à démarrer votre formation.

Vous devrez alors vous reconnecter à votre compte (toujours en « Accès autres utilisateurs » et avec les identifiants que vous avez renseignés). Les modules de cours à suivre apparaîtront sur la page d'accueil.

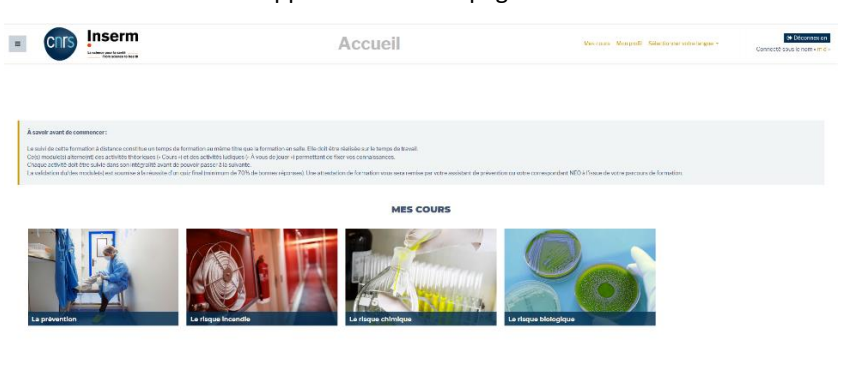

Vous devrez suivre tous les modules qui vous sont proposés (avec minimum 70% de réussite au quizz) pour que votre formation soit validée. Vous recevrez alors un mail de validation. Ce mail sera à présenter à l'accueil de l'I2MC pour qu'un badge d'accès vous soit délivré. Les attestations de réussite ne sont pas systématiquement éditées mais vous pouvez en faire la demande par mail à [magali.diette@inserm.fr.](mailto:magali.diette@inserm.fr)

Pour toute question relative à la formation, vous pouvez contacter la chargée de prévention de l'I2MC à l'adresse [magali.diette@inserm.fr.](mailto:magali.diette@inserm.fr)